# **Sound
Design
and
Manipulation
in
Logic
Pro**

## **Sampling
with
Logic's
Esx24
sampler**

Sampling
is
a
great
way
to
take
a
single
audio
file
and
create
something
musical out of it. One of the main purposes of logic's esx24 sampler is to let you 'play' audio files via a midi keyboard and then edit your performances as if it's a midi instrument.
So
sampling
is
ideal
for
creating
rhythmic
ideas
from
your
chosen sample (much easier than manually slicing and looping the audio file!), and for creating
melodic
and
harmonic
ideas.

There's
a
great
tutorial
on
how
to
use
the
esx24
sampler
here: http://audio.tutsplus.com/tutorials/production/how‐to‐create‐a‐custom‐ instrument‐with‐logics‐exs‐sampler/

### **More
sample
manipulation
techniques**

### **Time
stretching**

Time stretching is a way to lengthen or shorten your sample without changing its pitch.
To
time
stretch
in
Logic,
simply
hold
down
'alt'
while
increasing
or decreasing
the
samples
length.
Although
the
pitch
stays
the
same,
you
will
notice the
sound
quality
of
the
sample
will
differ.
The
longer
or
shorter
you
make
the sample,
the
more
extreme
the
change
in
quality
will
be.
This
is
because
you're stretching
out
a
digital
file,
and
the
more
you
stretch
it,
the
less
data
there
is
per second
of
audio,
hence
the
sound
becomes
very
'digital'
in
quality.
Time stretching can be a useful technique to put your sample 'in-time' with your project. So if you're working on a track that is 120 bpm, but you want to use a drum
loop
that
is
at
130
bpm,
you
can
stretch
it
so
that
he
sample
now
matches up
with
your
grid
in
logic.

## **Pitch
shifting**

Pitch shifting is kind of the opposite to time stretching. You can keep your sample at the same length or speed, but change it's pitch. You can do this via logics pitch shifter plug-in. There are different settings that will make the pitch shifter
work
better
for
various
purposes.
For
example
use
the
'drum'
setting
for rhythmic
samples,
or
the
'vocal'
setting
for
samples
with
longer
duration.

#### **Finding
zero
crossings**

This
is
a
useful
technique
for
looping
a
sample
or
for
simply
shortening
it without producing any annoying 'clicks' or 'pops'. The clicks are produced when an unclean slice of the sample is made. To make a clean cut of an audio file, a cut has to be made when the wave form is at a point of zero amplitude, and because the
amplitude
of
a
waveform
is
displayed
on
a
graph,
the
point
of
zero
volume
is when the waveform crosses the x-axis, hence the name 'zero crossing'.

This
becomes
much
clearer
when
zooming
into
an
audio
file
in
logic.

So
first
locate
the
position
you
want
to
cut your
sample
and
move
your
play
head
to this position. In this example, I want to cut the
sample
on
beat
two
in
bar
two.

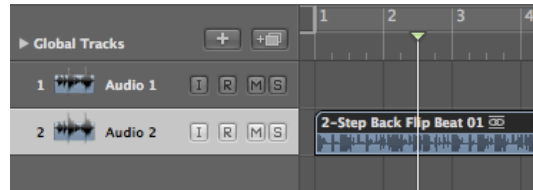

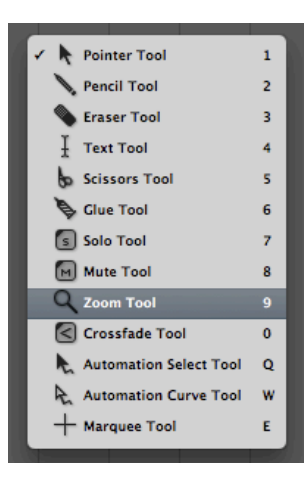

Now switch to the zoom tool and click and drag over the section
you
want
to
cut.
Repeat
this
process
until
the waveform
becomes
so
zoomed
in
it
looks
like
a
bunch
of simple curves (like in the image below).

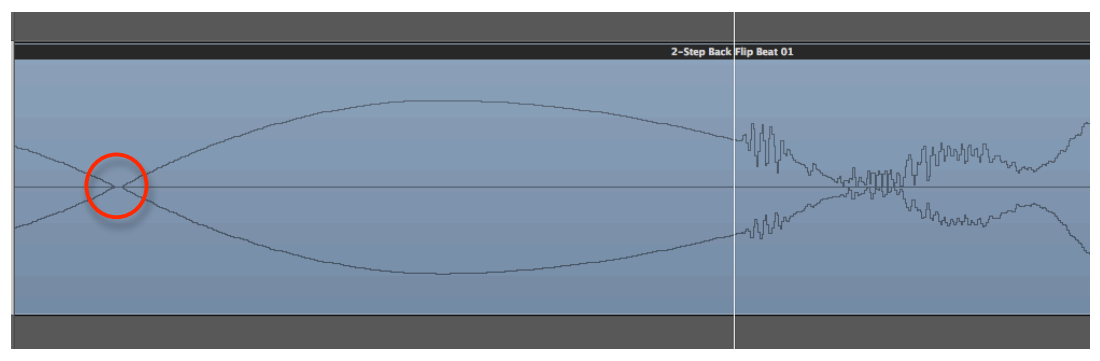

So what you're looking for is a clear point where both lines cross the x-axis, as this
is
a
point
of
zero
amplitude.
Remember
you
are
extremely
zoomed
in
at
this point,
so
don't
worry
about
straying
a
little
way
from
your
play
head
point
to
find the
zero
crossing.
So
the
circled
area
is
the
best
place
to
make
the
cut
in
my example, even though it's a fair way from the play head. So now switch to the scissor
tool
and
make
the
cut
and
delete
the
unwanted
section
of
audio.
Now zoom back out and loop your sample. Note: it's best not to use logics loop tool as we have changed the length of the sample ever so slightly, so manually loop it by copying
the
region.

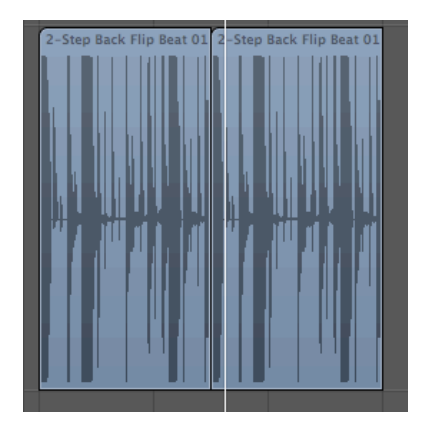

So
you
should
now
have
a
nice
clean
loop
with
out any
clicks
during
the
transition
of
regions. Remember
that
if
you're
extracting
a
section
of audio
from
in
the
middle
of
a
sample,
you
will
have to
find
zero
crossings
at
both
the
cut
at
the
start and
end
of
the
section.